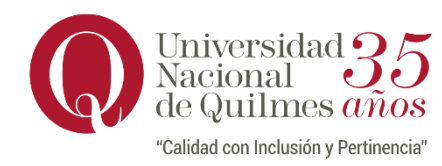

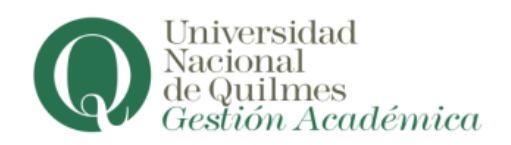

## **PLAN DE ESTUDIOS**

Para la obtención de la historia académica deberás:

1) Ingresar a tu perfil de Autogestión de Siu Guaraní en https://autogestion.uvq.edu.ar

2) Hacer click en la pestaña Reportes

3) Seleccionar del desplegable Plan de Estudios

4) Generar el archivo en PDF y/o XLS